# Retrieving Data Using the SQL SELECT Statement

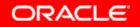

Copyright © 2006, Oracle. All rights reserved.

# Objectives

After completing this lesson, you should be able to do the following:

- List the capabilities of SQL SELECT statements
- Execute a basic SELECT statement
- Differentiate between SQL statements and iSQL\*Plus commands

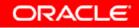

#### **Capabilities of SQL** SELECT Statements

#### **Projection**

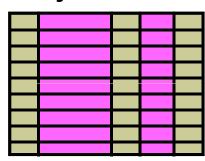

Table 1

#### **Selection**

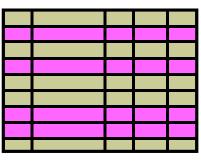

Table 1

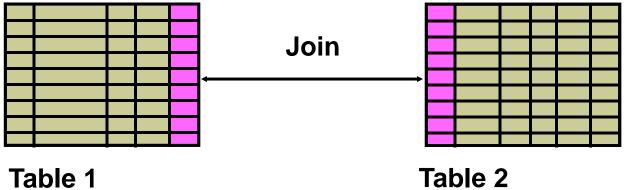

Table 1

#### **Basic** SELECT Statement

SELECT \*|{[DISTINCT] column|expression [alias],...}
FROM table;

- **SELECT** identifies the columns to be displayed.
- FROM identifies the table containing those columns.

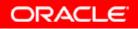

# **Selecting All Columns**

#### SELECT \*

FROM

departments;

| DEPARTMENT_ID | DEPARTMENT_NAME | MANAGER_ID | LOCATION_ID |
|---------------|-----------------|------------|-------------|
| 10            | Administration  | 200        | 1700        |
| 20            | Marketing       | 201        | 1800        |
| 50            | Shipping        | 124        | 1500        |
| 60            | Π               | 103        | 1400        |
| 80            | Sales           | 149        | 2500        |
| 90            | Executive       | 100        | 1700        |
| 110           | Accounting      | 205        | 1700        |
| 190           | Contracting     |            | 1700        |

8 rows selected.

## **Selecting Specific Columns**

SELECT department\_id, location\_id

departments; FROM

| DEPARTMENT_ID | LOCATION_ID |
|---------------|-------------|
| 10            | 1700        |
| 20            | 1800        |
| 50            | 1500        |
| 60            | 1400        |
| 80            | 2500        |
| 90            | 1700        |
| 110           | 1700        |
| 190           | 1700        |

8 rows selected.

# Writing SQL Statements

- SQL statements are not case sensitive.
- SQL statements can be on one or more lines.
- Keywords cannot be abbreviated or split across lines.
- Clauses are usually placed on separate lines.
- Indents are used to enhance readability.
- In *i*SQL\*Plus, SQL statements can optionally be terminated by a semicolon (;). Semicolons are required if you execute multiple SQL statements.
- In SQL\*Plus, you are required to end each SQL statement with a semicolon (;).

# **Column Heading Defaults**

- *i*SQL\*Plus:
  - Default heading alignment: Center
  - Default heading display: Uppercase
- SQL\*Plus:
  - Character and Date column headings are left-aligned
  - Number column headings are right-aligned
  - Default heading display: Uppercase

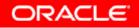

# **Arithmetic Expressions**

Create expressions with number and date data by using arithmetic operators.

| Operator | Description |
|----------|-------------|
| +        | Add         |
| -        | Subtract    |
| *        | Multiply    |
| 1        | Divide      |

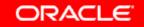

#### **Using Arithmetic Operators**

SELECT last\_name, salary, salary + 300

employees; FROM

| LAST_NAME | SALARY | SALARY+300 |
|-----------|--------|------------|
| King      | 24000  | 24300      |
| Kochhar   | 17000  | 17300      |
| De Haan   | 17000  | 17300      |
| Hunold    | 9000   | 9300       |
| Ernst     | 6000   | 6300       |

. . .

20 rows selected.

## **Operator Precedence**

| SELECT | last_name, | salary, | 12*salary+100 |  |
|--------|------------|---------|---------------|--|
| FROM   | employees; |         |               |  |

| SALARY | 12*SALARY+100 |
|--------|---------------|
| 24000  | 288100        |
| 17000  | 204100        |
| 17000  | 204100        |
|        | 24000         |

20 rows selected.

| SELECT | last_name,            | salary, | 12*(salary+100) |  |
|--------|-----------------------|---------|-----------------|--|
| FROM   | <pre>employees;</pre> |         |                 |  |

| LAST_NAME | SALARY | 12*(SALARY+100) |
|-----------|--------|-----------------|
| King      | 24000  | 289200          |
| Kochhar   | 17000  | 205200          |
| De Haan   | 17000  | 205200          |
|           |        | 1               |

20 rows selected.

# **Defining a Null Value**

- A null is a value that is unavailable, unassigned, unknown, or inapplicable.
- A null is not the same as a zero or a blank space.

SELECT last\_name, job\_id, salary, commission\_pct FROM employees;

| JOB_ID     | SALARY                             | COMMISSION_PCT                                                                                              |
|------------|------------------------------------|----------------------------------------------------------------------------------------------------|
| AD_PRES    | 24000                              |                                                                                                    |
| AD_VP      | 17000                              |                                                                                                    |
|            |                                    |                                                                                                    |
| SA_MAN     | 10500                              | .2                                                                                                    |
| SA_REP     | 11000                              | .3                                                                                                    |
| SA_REP     | 8600                               | .2                                                                                                    |
|            |                                    |                                                                                                    |
| AC_ACCOUNT | 8300                               |                                                                                                    |
|            | AD_PRES AD_VP SA_MAN SA_REP SA_REP | AD_PRES     24000       AD_VP     17000       SA_MAN     10500       SA_REP     11000       SA_REP     8600 |

### Null Values in Arithmetic Expressions

# Arithmetic expressions containing a null value evaluate to null.

| SELECT last_name<br>FROM employed |                          |
|-----------------------------------|--------------------------|
| TROM Emproyee                     |                          |
| Kochhar                           |                          |
| King                              |                          |
| LAST_NAME                         | 12*SALARY*COMMISSION_PCT |
|                                   |                          |
| Zlotkey                           | 25200                    |
| Abel                              | 39600                    |
| Taylor                            | 20640                    |
| • • •                             |                          |
| Gietz                             |                          |

20 rows selected.

# **Defining a Column Alias**

A column alias:

- Renames a column heading
- Is useful with calculations
- Immediately follows the column name (There can also be the optional AS keyword between the column name and alias.)
- Requires double quotation marks if it contains spaces or special characters or if it is case sensitive

# **Using Column Aliases**

SELECT last\_name AS name, commission\_pct comm

ORACLE

employees; FROM

| NAME    | СОММ |  |
|---------|------|--|
| King    |      |  |
| Kochhar |      |  |
| De Haan |      |  |

. . .

20 rows selected.

SELECT last\_name "Name" , salary\*12 "Annual Salary" employees; FROM

| Name    | Annual Salary |        |
|---------|---------------|--------|
| King    |               | 288000 |
| Kochhar |               | 204000 |
| De Haan |               | 204000 |

. . .

20 rows selected.

## **Concatenation Operator**

A concatenation operator:

- Links columns or character strings to other columns
- Is represented by two vertical bars (||)
- Creates a resultant column that is a character expression

| SELECT | last_name   job_id AS "Employees" |
|--------|-----------------------------------|
| FROM   | employees;                        |

| Employees    |
|--------------|
| KingAD_PRES  |
| KochharAD_VP |
| De HaanAD_VP |
|              |

20 rows selected.

# **Literal Character Strings**

- A literal is a character, a number, or a date that is included in the SELECT statement.
- Date and character literal values must be enclosed by single quotation marks.
- Each character string is output once for each row returned.

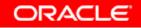

## **Using Literal Character Strings**

| SELECT | last_name    <mark>' is a '</mark>   job_id |
|--------|---------------------------------------------|
|        | AS "Employee Details"                       |
| FROM   | employees;                                  |

| Employee Details     |
|----------------------|
| (ing is a AD_PRES    |
| Kochhar is a AD_VP   |
| )e Haan is a AD_VP   |
| lunold is a IT_PROG  |
| Ernst is a IT_PROG   |
| .orentz is a IT_PROG |
| Aourgos is a ST_MAN  |
| Rajs is a ST_CLERK   |

. . .

20 rows selected.

## Alternative Quote (q) Operator

- Specify your own quotation mark delimiter
- Choose any delimiter
- Increase readability and usability

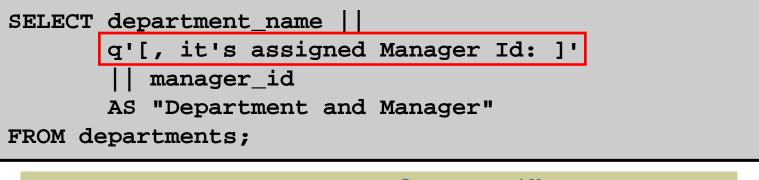

|                                               | Department and Manager |
|-----------------------------------------------|------------------------|
| Administration, it's assigned manager ID: 200 |                        |
| Marketing, it's assigned manager ID: 201      |                        |
| Shipping, it's assigned manager ID: 124       |                        |
| •••                                           |                        |
| 8 rows selected.                              |                        |

# **Duplicate Rows**

# The default display of queries is all rows, including duplicate rows.

| SELECT department_id<br>FROM employees;          | 1     |
|--------------------------------------------------|-------|
| DEPARTMENT_ID                                    |       |
|                                                  | 90    |
|                                                  | 90    |
|                                                  | 90    |
|                                                  |       |
| 20 rows selected.                                |       |
| SELECT DISTINCT department_id<br>FROM employees; | (2)   |
| FROM Emproyees,                                  |       |
| DEPARTMENT_ID                                    |       |
|                                                  | 10    |
|                                                  | 10 20 |
|                                                  |       |
|                                                  | 20    |

#### SQL and *i*SQL\*Plus Interaction

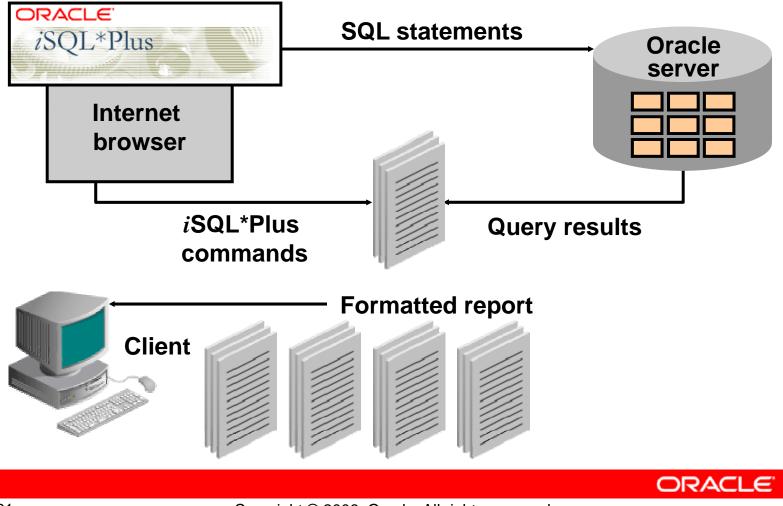

# SQL Statements Versus *i*SQL\*Plus Commands

#### SQL

- A language
- ANSI standard
- Keyword cannot be abbreviated

SQL

statements

 Statements manipulate data and table definitions in the database

#### *i*SQL\*Plus

- An environment
- Oracle-proprietary
- Keywords can be abbreviated
- Commands do not allow manipulation of values in the database
- Runs on a browser
- Centrally loaded; does not have to be implemented on each machine

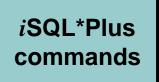

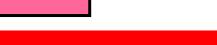

# **Overview of** *i***SQL\*Plus**

After you log in to *i*SQL\*Plus, you can:

- Describe table structures
- Enter, execute, and edit SQL statements
- Save or append SQL statements to files
- Execute or edit statements that are stored in saved script files

# Logging In to *i*SQL\*Plus

#### From your browser environment:

| Address 🛃 http://esslin05:5 | 560/isqlplus/           |                    |                             | <b>▼</b> ∂Go |
|-----------------------------|-------------------------|--------------------|-----------------------------|--------------|
| Links 🔌 Class Accounts! 🧔   | Classroom Support Links | 🗿 Global Education | 🛃 Oracle Online Evaluations |              |
| ORACLE<br>iSQL*P            | lus                     |                    |                             | Pelp         |
| * Indicates required field  |                         |                    |                             |              |
| * Username                  | ora1                    |                    |                             |              |
| * Password                  |                         |                    |                             |              |
| Connect Identifier          | Тб                      |                    |                             |              |
|                             | Login                   |                    |                             |              |

#### *i*SQL\*Plus Environment

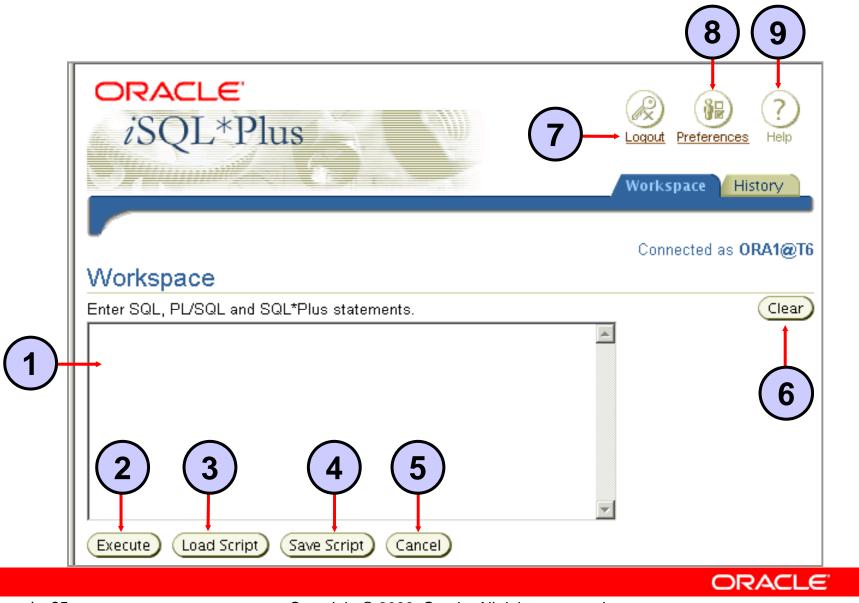

Copyright © 2006, Oracle. All rights reserved.

## **Displaying Table Structure**

# Use the *i*SQL\*Plus DESCRIBE command to display the structure of a table:

DESC[RIBE] tablename

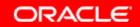

## **Displaying Table Structure**

#### DESCRIBE employees

| Name           | Null?    | Туре         |
|----------------|----------|--------------|
| EMPLOYEE_ID    | NOT NULL | NUMBER(6)    |
| FIRST_NAME     |          | VARCHAR2(20) |
| LAST_NAME      | NOT NULL | VARCHAR2(25) |
| EMAIL          | NOT NULL | VARCHAR2(25) |
| PHONE_NUMBER   |          | VARCHAR2(20) |
| HIRE_DATE      | NOT NULL | DATE         |
| JOB_ID         | NOT NULL | VARCHAR2(10) |
| SALARY         |          | NUMBER(8,2)  |
| COMMISSION_PCT |          | NUMBER(2,2)  |
| MANAGER_ID     |          | NUMBER(6)    |
| DEPARTMENT_ID  |          | NUMBER(4)    |

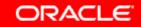

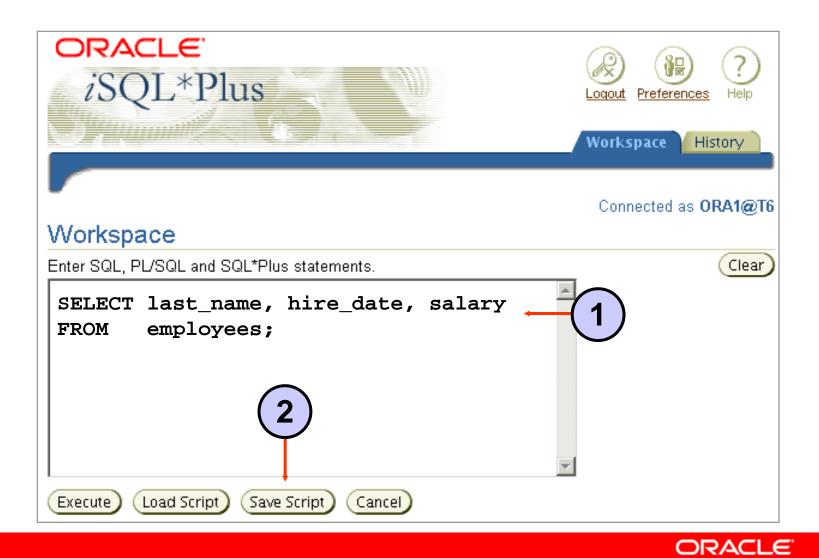

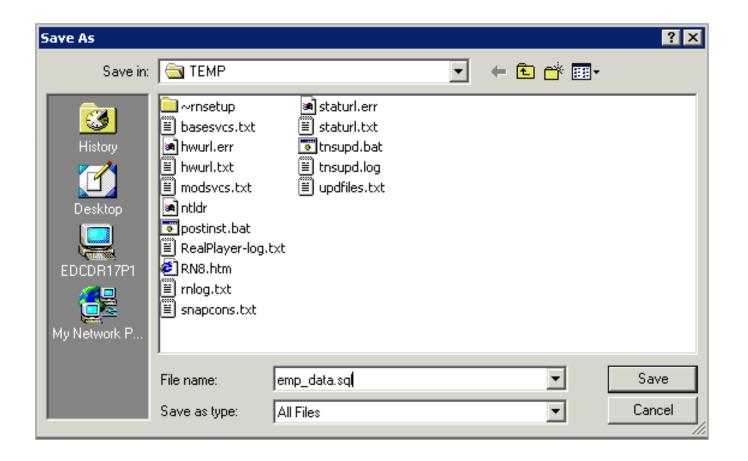

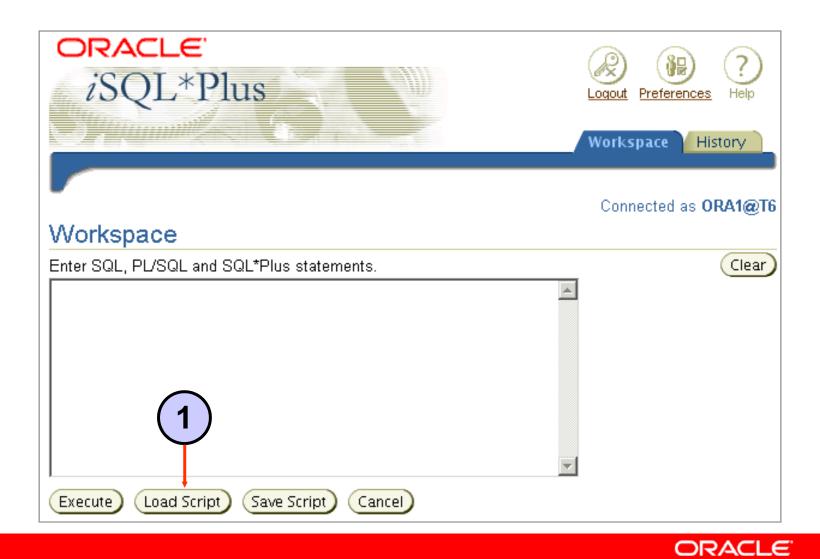

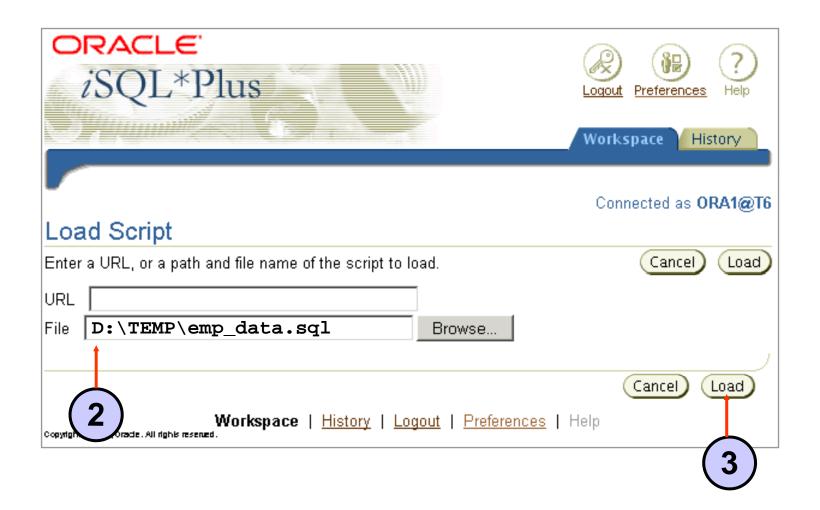

# *i*SQL\*Plus History Page

| 2     | Workspace History                                                                                  |
|-------|----------------------------------------------------------------------------------------------------|
|       | Connected on OBMACTO                                                                               |
| His   | Connected as ORA1@T6                                                                               |
| The s | scripts listed are for the current session. Script history is not available for previous sessions. |
| Se    | elect scripts and Delete Load 2                                                                    |
| Selec | ct All   Select None                                                                               |
| Sele  | ect Script                                                                                         |
|       | SELECT DISTINCT department_id FROM employees;                                                      |
|       | SELECT department_id FROM employees;                                                               |
|       | SELECT department_name    ' , '    q'X it's assigned manager ID: X'    manager                     |
|       | SELECT last_name    ' is a '    job_id AS "Employee Details" FROM employees;                       |
|       | SELECT last_name    job_id AS "Employees" FROM employees;                                          |
|       | SELECT last_name "Name", 12 * salary "Annual Salary" FROM employees;                               |
|       | SELECT last_name AS name, commission_pct AS comm FROM employees;                                   |
|       | SELECT last_name,12 * salary * commission_pct FROM employees;                                      |
|       | SELECT last_name, job_id, salary, commission_pct FROM employees;                                   |
|       | <u>SELECT last_name, salary, 12 * (salary + 100) FROM employees;</u>                               |

# *i*SQL\*Plus History Page

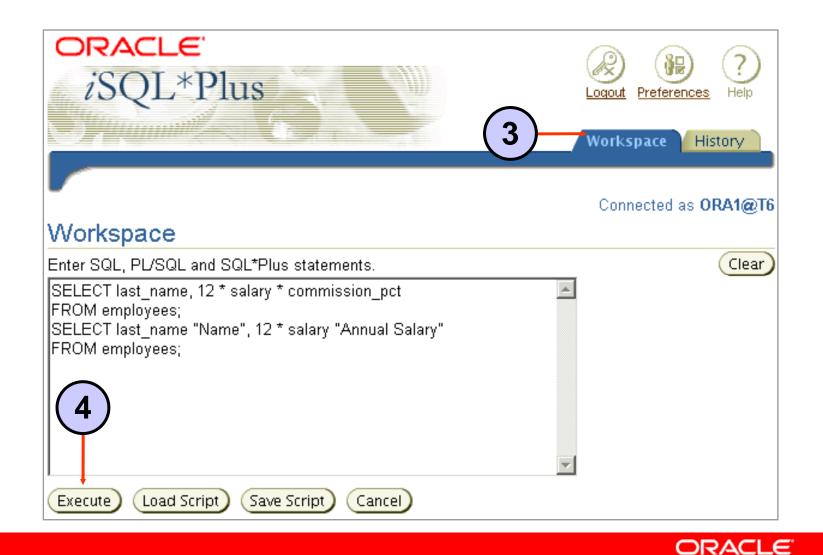

#### Setting *i*SQL\*Plus Preferences

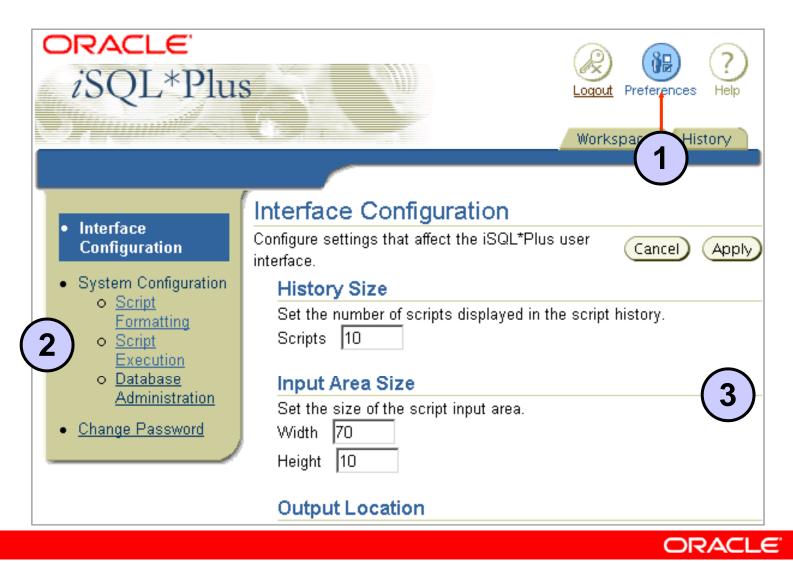

#### **Setting the Output Location Preference**

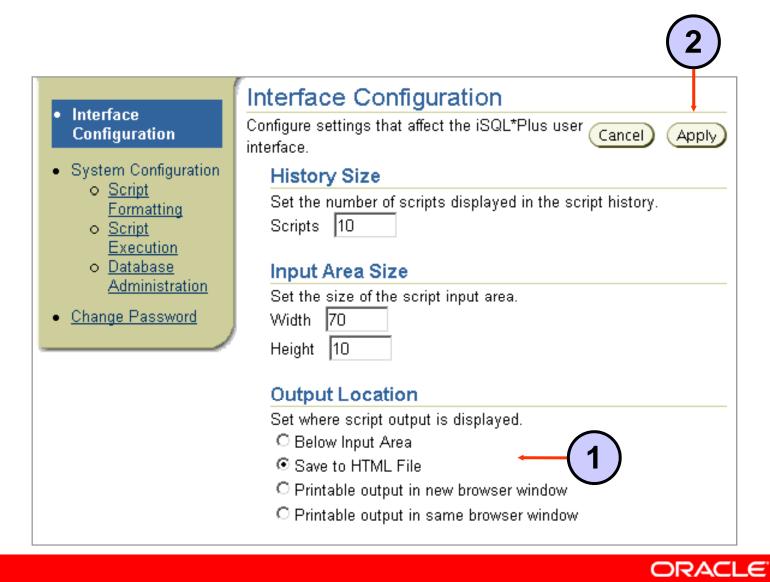

# Summary

In this lesson, you should have learned how to:

- Write a SELECT statement that:
  - Returns all rows and columns from a table
  - Returns specified columns from a table
  - Uses column aliases to display more descriptive column headings
- Use the *i*SQL\*Plus environment to write, save, and execute SQL statements and *i*SQL\*Plus commands

```
SELECT * | { [DISTINCT] column/expression [alias],...}
FROM table;
```

## **Practice 1: Overview**

This practice covers the following topics:

- Selecting all data from different tables
- Describing the structure of tables
- Performing arithmetic calculations and specifying column names
- Using *i*SQL\*Plus

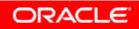

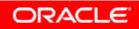

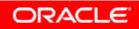

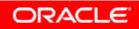

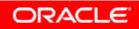